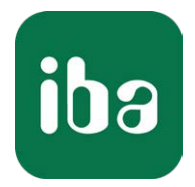

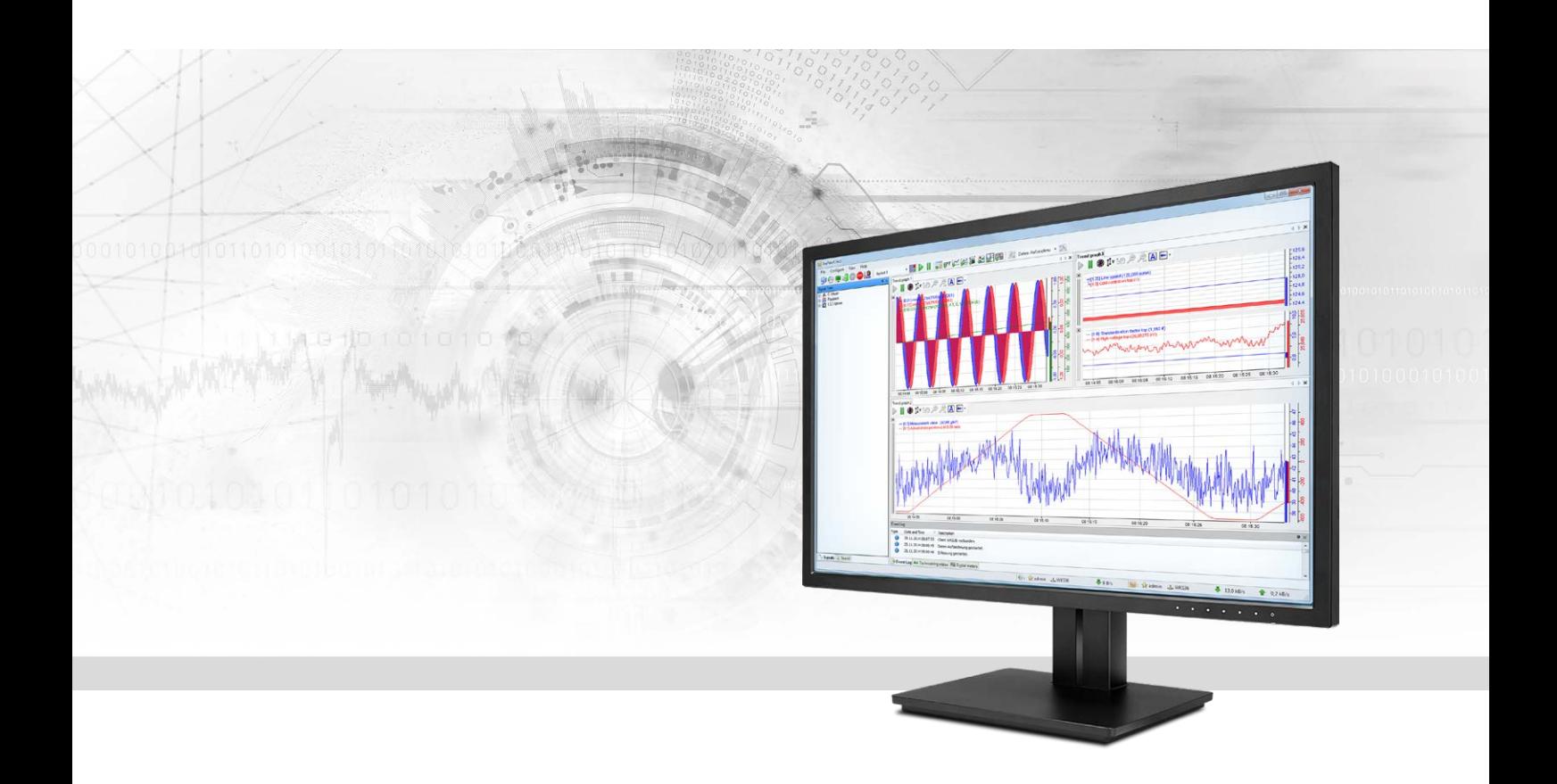

# ibaPDA-Interface-IEC61850-9-2

Datenschnittstelle für Sampled Values-Streams nach IEC 61850-9-2

Handbuch Ausgabe 1.0

> Messsysteme für Industrie und Energie www.iba-ag.com

#### **Hersteller**

iba AG Königswarterstr. 44 90762 Fürth Deutschland

#### **Kontakte**

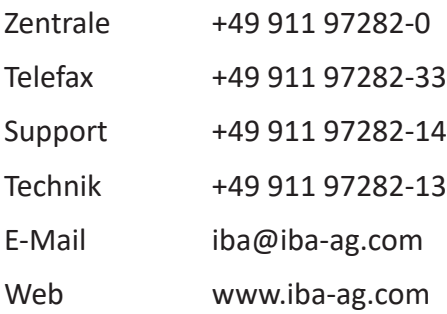

Weitergabe sowie Vervielfältigung dieser Unterlage, Verwertung und Mitteilung ihres Inhalts sind nicht gestattet, soweit nicht ausdrücklich zugestanden. Zuwiderhandlungen verpflichten zu Schadenersatz.

© iba AG 2020, alle Rechte vorbehalten.

Der Inhalt dieser Druckschrift wurde auf Übereinstimmung mit der beschriebenen Hard- und Software überprüft. Dennoch können Abweichungen nicht ausgeschlossen werden, so dass für die vollständige Übereinstimmung keine Garantie übernommen werden kann. Die Angaben in dieser Druckschrift werden jedoch regelmäßig aktualisiert. Notwendige Korrekturen sind in den nachfolgenden Auflagen enthalten oder können über das Internet heruntergeladen werden.

Die aktuelle Version liegt auf unserer Website www.iba-ag.com zum Download bereit.

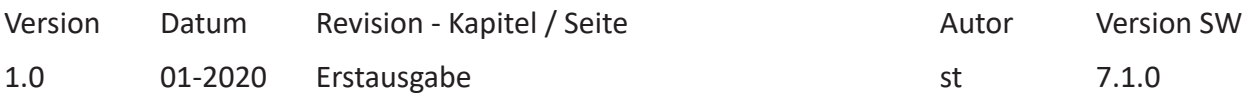

Windows® ist eine Marke und eingetragenes Warenzeichen der Microsoft Corporation. Andere in diesem Handbuch erwähnte Produkt- und Firmennamen können Marken oder Handelsnamen der jeweiligen Eigentümer sein.

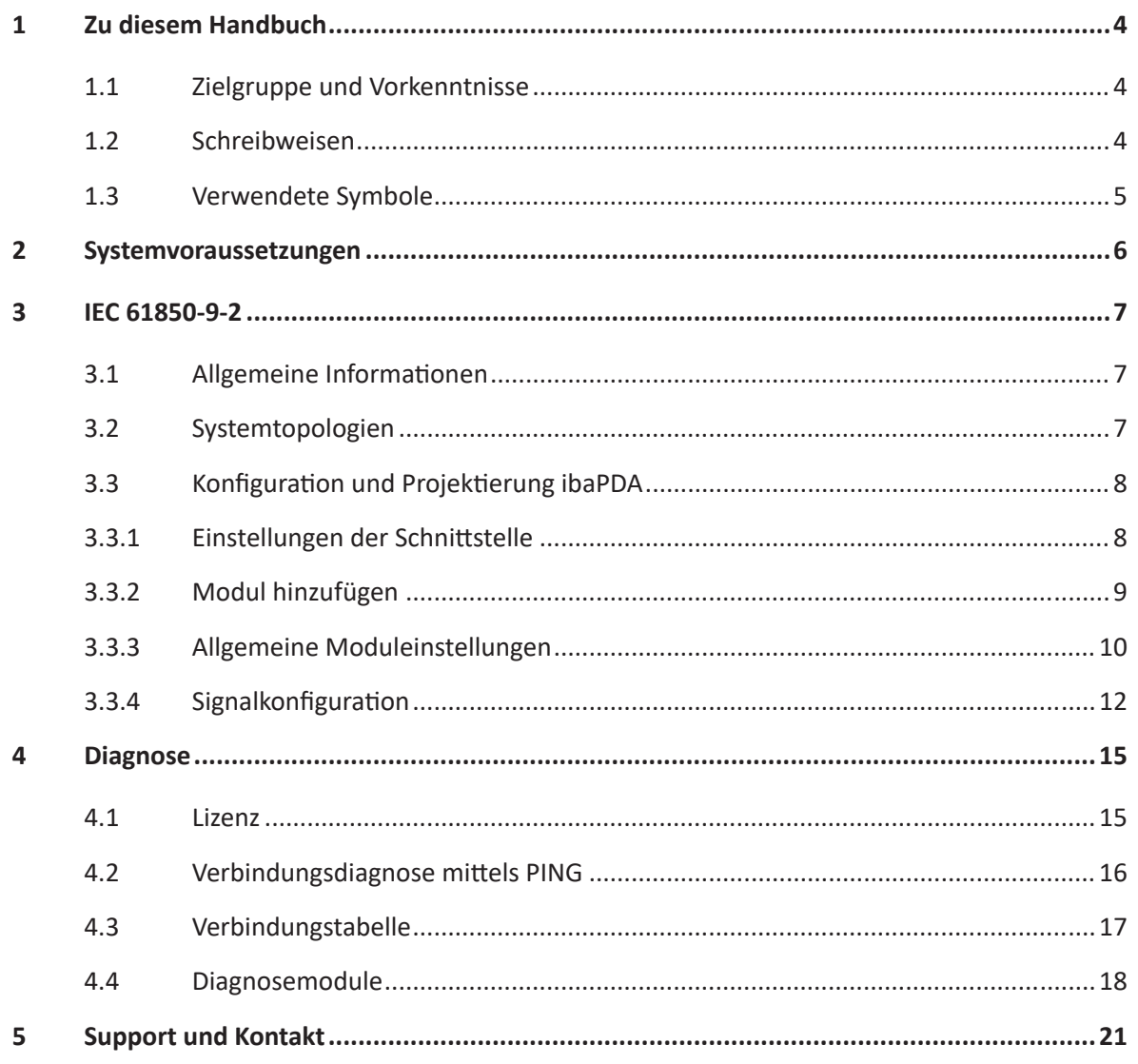

# <span id="page-3-0"></span>**1 Zu diesem Handbuch**

Diese Dokumentation beschreibt die Funktion und Anwendung der Software-Schnittstelle

*ibaPDA-Interface-IEC61850-9-2*.

Diese Dokumentation ist eine Ergänzung zum *ibaPDA*-Handbuch. Informationen über alle weiteren Eigenschaften und Funktionen von *ibaPDA* finden Sie im *ibaPDA*-Handbuch bzw. in der Online-Hilfe.

# <span id="page-3-1"></span>**1.1 Zielgruppe und Vorkenntnisse**

Diese Dokumentation wendet sich an ausgebildete Fachkräfte, die mit dem Umgang mit elektrischen und elektronischen Baugruppen sowie der Kommunikations- und Messtechnik vertraut sind. Als Fachkraft gilt, wer auf Grund seiner fachlichen Ausbildung, Kenntnisse und Erfahrungen sowie Kenntnis der einschlägigen Bestimmungen die ihm übertragenen Arbeiten beurteilen und mögliche Gefahren erkennen kann.

Im Besonderen wendet sich diese Dokumentation an Personen, die mit Projektierung, Test, Inbetriebnahme oder Instandhaltung von IEC 61850-konformen Geräten im Bereich der Stationsautomatisierung befasst sind. Für den Umgang mit *ibaPDA-Interface-IEC61850-9-2* sind folgende Vorkenntnisse erforderlich bzw. hilfreich:

- Betriebssystem Windows
- Grundkenntnisse *ibaPDA*
- Kenntnis von Projektierung und Betrieb des betreffenden Zielsystems/Gerätes

## <span id="page-3-2"></span>**1.2 Schreibweisen**

In dieser Dokumentation werden folgende Schreibweisen verwendet:

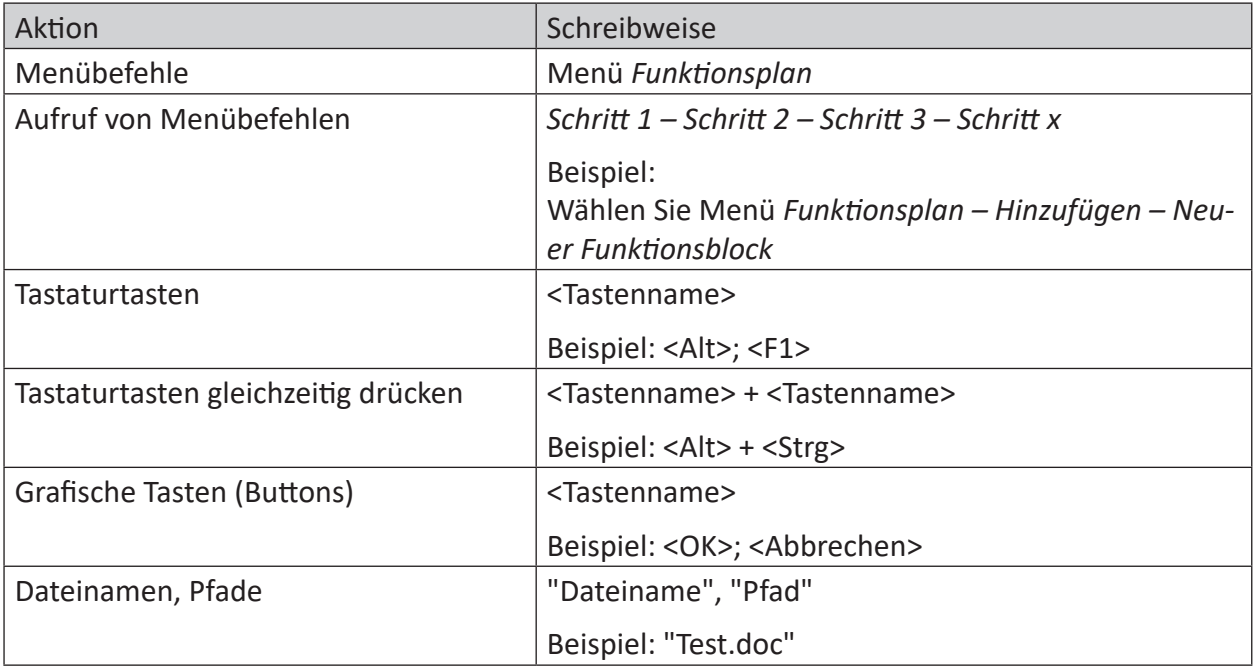

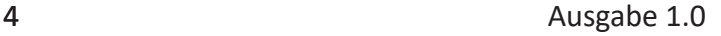

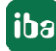

# <span id="page-4-0"></span>**1.3 Verwendete Symbole**

Wenn in dieser Dokumentation Sicherheitshinweise oder andere Hinweise verwendet werden, dann bedeuten diese:

#### **Gefahr!**

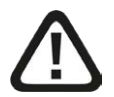

**Wenn Sie diesen Sicherheitshinweis nicht beachten, dann droht die unmittelbare Gefahr des Todes oder der schweren Körperverletzung!**

■ Beachten Sie die angegebenen Maßnahmen.

#### **Warnung!**

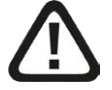

**Wenn Sie diesen Sicherheitshinweis nicht beachten, dann droht die mögliche Gefahr des Todes oder schwerer Körperverletzung!**

■ Beachten Sie die angegebenen Maßnahmen.

#### **Vorsicht!**

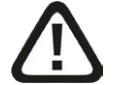

**Wenn Sie diesen Sicherheitshinweis nicht beachten, dann droht die mögliche Gefahr der Körperverletzung oder des Sachschadens!**

■ Beachten Sie die angegebenen Maßnahmen.

#### **Hinweis**

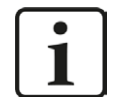

Hinweis, wenn es etwas Besonderes zu beachten gibt, wie z. B. Ausnahmen von der Regel usw.

#### **Tipp**

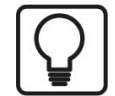

Tipp oder Beispiel als hilfreicher Hinweis oder Griff in die Trickkiste, um sich die Arbeit ein wenig zu erleichtern.

#### **Andere Dokumentation**

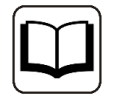

Verweis auf ergänzende Dokumentation oder weiterführende Literatur.

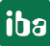

# <span id="page-5-0"></span>**2 Systemvoraussetzungen**

Folgende Systemvoraussetzungen sind für die Verwendung der Datenschnittstelle IEC 61850-9-2 erforderlich:

- *ibaPDA* v7.1.0 oder höher
- ■ Lizenz für *ibaPDA-Interface-IEC61850-9-2*
- Sollen mehr als 2 Streams erfasst werden, benötigen Sie zusätzliche one-step-up-Interface-IEC61850-9-2-Lizenzen für jeweils 2 weitere Streams.

Sonstige Voraussetzungen an die eingesetzte Rechner-Hardware und die unterstützten Betriebssysteme entnehmen Sie bitte der *ibaPDA*-Dokumentation.

#### **Lizenzinformationen**

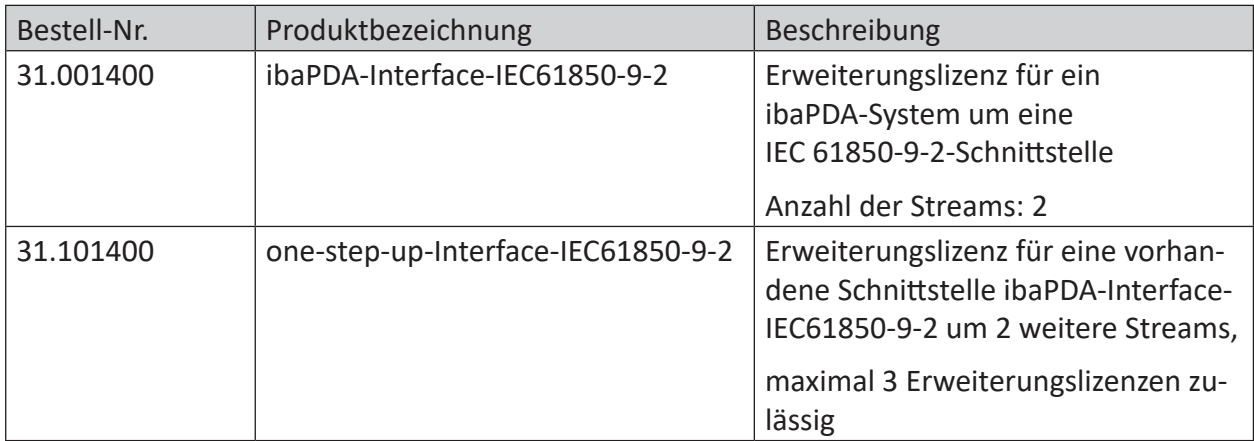

Tab. 1: Verfügbare IEC 61850-9-2-Schnittstellen-Lizenzen

# <span id="page-6-0"></span>**3 IEC 61850-9-2**

### <span id="page-6-1"></span>**3.1 Allgemeine Informationen**

Die Norm IEC 61850 der International Electrotechnical Commission (IEC) beschreibt ein allgemeines Übertragungsprotokoll für die Schutz- und Leittechnik in elektrischen Schaltanlagen der Mittel- und Hochspannungstechnik (Stationsautomatisierung). Teil 9-2 beschreibt die sogenannten Sampled Values.

Dabei handelt es sich um Ströme und Spannungen, die in Echtzeit gemessen und über Ethernet-Frames gesendet werden. Die Erfassung von bis zu zwei Streams wird mit einer Schnittstellenlizenz unterstützt. Insgesamt können maximal 4 Lizenzen (=8 Streams) genutzt werden.

# <span id="page-6-2"></span>**3.2 Systemtopologien**

Sampled Values-Streams werden von IEC61850-Devices als Multicast-ISO-Telegramme gesendet. *ibaPDA* kann diese über die Standard-Ethernet-Schnittstellen des Rechners empfangen.

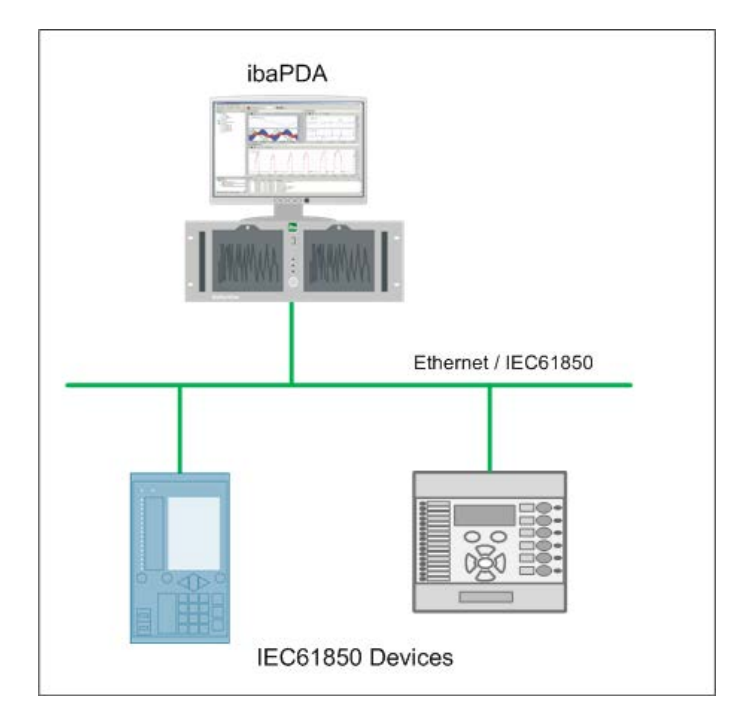

Abb. 1: Beispieltopologie

#### **Hinweis**

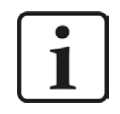

Es wird empfohlen, die Kommunikation auf einem separaten Netzwerksegment durchzuführen, um eine gegenseitige Beeinflussung durch sonstige Netzwerkkomponenten auszuschließen.

# <span id="page-7-0"></span>**3.3 Konfiguration und Projektierung ibaPDA**

Öffnen Sie den I/O-Manager, z. B. mithilfe der Symbolleiste

Bei Vorliegen aller Systemvoraussetzungen (siehe Kapitel **a** Systemvoraussetzungen, Seite [6](#page-5-0)) wird im Signalbaum die Schnittstelle "IEC 61850-9-2" angezeigt.

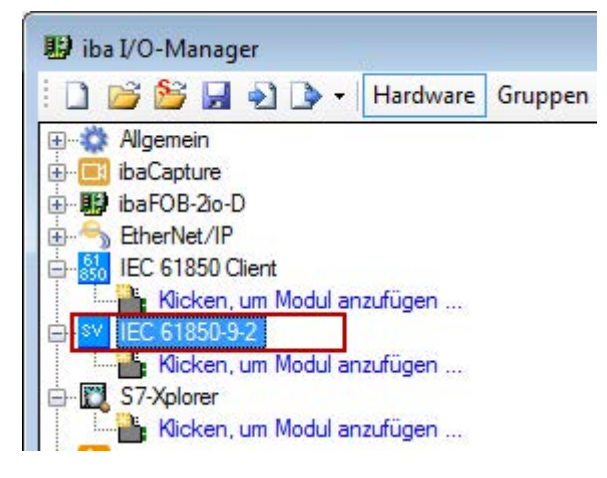

Abb. 2: Schnittstelle im I/O-Manager

### <span id="page-7-1"></span>**3.3.1 Einstellungen der Schnittstelle**

Die Schnittstelle IEC 61850- 9-2 hat folgende Funktionen und Konfigurationsmöglichkeiten:

| iba I/O-Manager                                                            |                           |                   |                     |                 | $-23$<br>$\Box$<br>$\blacksquare$ |  |  |  |  |
|----------------------------------------------------------------------------|---------------------------|-------------------|---------------------|-----------------|-----------------------------------|--|--|--|--|
| <b>DBBHDD-</b>                                                             | Hardware Gruppen Ausgänge |                   |                     |                 |                                   |  |  |  |  |
| <b>El</b> Allgemein<br>baCapture                                           | IEC 61850-9-2             |                   |                     |                 |                                   |  |  |  |  |
| · ID ibaFOB-2io-D<br><b>EtherNet/IP</b><br>$+$                             |                           |                   |                     |                 | Zähler zurücksetzen               |  |  |  |  |
| B-8 IEC 61850 Client<br>Klicken, um Modul anzufügen                        | Name                      | Quelle            | Aktualisierungszeit | Telegrammzähler | Sequenzfehler                     |  |  |  |  |
| SV IEC 61850-9-2                                                           | IEC61850-9-2-Modul (43)   | 00:BA:00:12:34:56 | $249,8 \,\mu s$     | 197661          | $\Omega$                          |  |  |  |  |
| IEC61850-9-2-Modul (43)                                                    | EC61850-9-2-Modul (51)    | 00:00:00:00:00:00 | $0,0 \,\mu s$       |                 |                                   |  |  |  |  |
| IEC61850-9-2-Modul (51)<br>Kicken, um Modul anzufügen                      |                           |                   |                     |                 |                                   |  |  |  |  |
| S7-Xplorer                                                                 |                           |                   |                     |                 |                                   |  |  |  |  |
| Kicken, um Modul anzufügen<br><b>In ibalnSpectra</b><br>∥ê- <mark>j</mark> |                           |                   |                     |                 |                                   |  |  |  |  |

Abb. 3: Allgemeine Schnittstelleneinstellungen

#### **Verbindungstabelle**

Die Tabelle zeigt verschiedene Diagnosewerte der einzelnen Verbindungen während der Datenerfassung an. Klicken Sie auf die Schaltfläche <Zähler zurücksetzen>, um die Aktualisierungszeit, den Telegrammzähler und die Sequenzfehler auf null zurückzusetzen.

Der Telegrammzähler ist ein fortlaufender Zähler, der mit jedem empfangenen Telegramm um eins inkrementiert wird. Ein Telegramm kann mehrere Samples enthalten. Die Aktualisierungszeit zeigt die gemessene Zeit zwischen den Samples an. Sequenzfehler zeigen an, dass in aufeinander folgenden empfangenen Telegrammen kein fortlaufender Sequenzzähler erkannt wurde.

Die Diagnosedaten aus dieser Verbindungstabelle können auch über ein Diagnosemodul erfasst werden. Jedes Diagnosemodul kann über die Eigenschaft *Zielmodul* mit einem Sampled Values-Stream gekoppelt werden. Siehe Kapitel **7** Diagnosemodule, Seite [18](#page-17-0).

![](_page_7_Picture_16.jpeg)

### <span id="page-8-0"></span>**3.3.2 Modul hinzufügen**

Für jeden Sampled Values-Stream wird ein Modul benötigt. Sie können auch ein oder mehrere Diagnosemodule hinzufügen. Weitere Informationen zu den Diagnosemodulen finden Sie in Kapitel *A Diagnosemodule*, Seite [18](#page-17-0).

Fügen Sie ein Modul durch Klicken unter der Schnittstelle hinzu. Wählen Sie den Modultyp IEC61850-9-2-Modul aus und klicken Sie auf <OK>.

![](_page_8_Picture_5.jpeg)

Abb. 4: Modul hinzufügen

![](_page_8_Picture_7.jpeg)

# <span id="page-9-0"></span>**3.3.3 Allgemeine Moduleinstellungen**

Alle Module haben folgende gemeinsame Einstellmöglichkeiten:

![](_page_9_Picture_100.jpeg)

Abb. 5: Allgemeine Einstellungen eines IEC61850-9-2-Moduls

#### **Grundeinstellungen**

#### **Modultyp (nur Anzeige)**

Zeigt den Typ des aktuellen Moduls an.

#### **Verriegelt**

Ein Modul kann verriegelt werden, um ein versehentliches oder unautorisiertes Ändern der Moduleinstellungen zu verhindern.

#### **Aktiviert**

Deaktivierte Module werden von der Signalerfassung ausgeschlossen.

#### **Name**

Hier ist der Klartextname als Modulbezeichnung einzutragen.

#### **Modul Nr.**

Interne Referenznummer des Moduls. Diese Nummer bestimmt die Reihenfolge der Module im Signalbaum von *ibaPDA*-Client und *ibaAnalyzer*.

#### **Zeitbasis**

Alle Signale dieses Moduls werden mit dieser Zeitbasis erfasst.

#### **Name als Präfix verwenden**

Stellt den Modulnamen den Signalnamen voran.

![](_page_9_Picture_23.jpeg)

#### **Hinweis**

![](_page_10_Picture_3.jpeg)

Die Sampled Values-Streams werden immer mit der hier konfigurierten Zeitbasis neu abgetastet. Auch wenn die Zeitbasis mit der nominalen Sample-Zeit übereinstimmt, kommt es gelegentlich zu doppelten oder fehlenden Samples. Dies liegt daran, dass der Sample-Takt in *ibaPDA* nicht 100% gleich dem Sample-Takt im IEC 61850-9-2-Gerät ist.

#### **IEC 61850-9-2**

#### **Netzwerk**

Wählen Sie die Netzwerkkarte aus, die für den Empfang des IEC 61850-9-2-Streams verwendet werden soll.

#### **Modus**

Wählen Sie den Modus für die Sampled Values. Sie können einen der vordefinierten Standards nutzen oder über die Einstellung "Benutzer" Ihre eigene Abtastrate und Signale konfigurieren. Der gewählte Modus muss dem Modus entsprechen, indem das IEC61850-Gerät Daten sendet. Diese Standardmodi stehen zur Auswahl:

- 61850-9-2 LE 80 Samples pro Zyklus bei 50Hz
- 61850-9-2 LE 80 Samples pro Zyklus bei 60Hz
- 61850-9-2 LE 256 Samples pro Zyklus bei 50Hz
- 61850-9-2 LE 256 Samples pro Zyklus bei 60Hz
- 61869-9 4800 Hz
- 61869-9 14400 Hz

Im Modus "Benutzer" kann die Abtastrate eingestellt werden. Sie können die Anzahl der Signale ändern und deren Offset und die Datentypen konfigurieren.

#### **Abtastrate**

Erfassungsrate der Sampled Values. Wenn Standardmodi ausgewählt wurden, wird die Abtastrate automatisch konfiguriert und hier nur angezeigt. Im Modus "Benutzer" kann die Abtastrate hier eingestellt werden.

#### **APP ID**

Applikationsidentifikator des Sampled Values-Streams. Sie müssen diesen eingeben, um den korrekten Sampled Values-Stream zu filtern. Die APP ID ist eine 16-Bit Ganzzahl, die in jeder Nachricht gesendet wird. Die Eingabe erfolgt in hexadezimaler Form. Der Default-Wert ist 0x4000.

#### **SV ID**

Identifikator für Sampled Values. Der SV Identifikator ist ein String mit maximal 35 Zeichen, der in jeder Nachricht gesendet wird. Diese ID kann dazu verwendet werden, den korrekten Sampled Values-Stream zu filtern. Lassen Sie das Feld leer, um den SV ID-Filter zu deaktivieren.

![](_page_10_Picture_23.jpeg)

#### **Quell-MAC**

Die MAC-Adresse der Quelle. Diese Adresse kann dazu verwendet werden, den korrekten Sampled Values-Stream zu filtern. Lassen Sie das Feld leer, um den Quell-MAC-Adressfilter zu deaktivieren.

#### **Ziel-MAC**

Die MAC-Adresse des Ziels. Diese Adresse kann dazu verwendet werden, den korrekten Sampled Values-Stream zu filtern. Lassen Sie das Feld leer, um den Ziel-MAC-Adressfilter zu deaktivieren.

### <span id="page-11-0"></span>**3.3.4 Signalkonfiguration**

In allen Standardmodi (Einstellung *Modus* im Register *Allgemein*) bestehen die Daten aus 4 Strömen und 4 Spannungen. Jeder Strom und jede Spannung wird auch durch einen Qualitätswert charakterisiert. Dieser Qualitätswert wird von *ibaPDA* automatisch in verschiedenen analogen und digitalen Signalen dekodiert.

Die Signale sind in den Registern *Analog* und *Digital* bereits vordefiniert. Die Signale können einzeln in der Spalte *Aktiv* zur Erfassung in *ibaPDA* aktiviert oder deaktiviert werden.

![](_page_11_Picture_90.jpeg)

![](_page_11_Picture_12.jpeg)

| iba I/O-Manager                                    |                                                                                  |                                   |                         |                   |            |                 | $\begin{array}{c c c c c c} \hline \multicolumn{3}{c }{\mathbf{C}} & \multicolumn{3}{c }{\mathbf{S}} & \multicolumn{3}{c }{\mathbf{S}} & \multicolumn{3}{c }{\mathbf{S}} & \multicolumn{3}{c }{\mathbf{S}} & \multicolumn{3}{c }{\mathbf{S}} & \multicolumn{3}{c }{\mathbf{S}} & \multicolumn{3}{c }{\mathbf{S}} & \multicolumn{3}{c }{\mathbf{S}} & \multicolumn{3}{c }{\mathbf{S}} & \multicolumn{3}{c }{\mathbf{S}} & \multicolumn{3}{c }{\mathbf$ |  |  |  |  |
|----------------------------------------------------|----------------------------------------------------------------------------------|-----------------------------------|-------------------------|-------------------|------------|-----------------|----------------------------------------------------------------------------------------------------|--|--|--|--|
| BBBB > Hardware Gruppen Ausgänge BB<br>$\Box$      |                                                                                  |                                   |                         |                   |            |                 |                                                                                                    |  |  |  |  |
| El Allgemein<br>ibaCapture                         |                                                                                  | IEC61850-9-2-Modul (43)           |                         |                   |            |                 |                                                                                                    |  |  |  |  |
| 由 baFOB-2io-D<br>EtherNet/IP                       | Allgemein V Analog II Digital                                                    |                                   |                         |                   |            |                 |                                                                                                    |  |  |  |  |
| <b>B</b> IEC 61850 Client                          | Offset<br>Einheit<br>Aktiv<br>Name<br>Gain<br>Istwert<br>Datentyp<br>$\ddotplus$ |                                   |                         |                   |            |                 |                                                                                                    |  |  |  |  |
| Klicken, um Modul anzufügen                        | Allgemein<br>$\blacktriangleright$                                               |                                   |                         |                   |            |                 |                                                                                                    |  |  |  |  |
| SW IEC 61850-9-2<br>sv IEC61850-9-2-Modul (43)     | $\overline{0}$                                                                   | smpCnt                            |                         | $\mathbf{1}$      | 0 WORD     | $\triangledown$ | 3323                                                                                                    |  |  |  |  |
| 8V IEC61850-9-2-Modul (51)                         |                                                                                  | $\boxdot$ IA                      |                         |                   |            |                 |                                                                                                    |  |  |  |  |
| Klicken, um Modul anzufügen                        | $1\,$                                                                            | <b>IA</b>                         | A                       | 0,001             | 0 DINT     | $\overline{M}$  | 2106860 A                                                                                                    |  |  |  |  |
| S7-Xplorer<br>Kicken, um Modul anzufügen           | $\overline{2}$                                                                   | IA Validity                       |                         | $\mathbf{1}$      | 0 BYTE     | $\triangledown$ | $\mathbf{0}$                                                                                                    |  |  |  |  |
| <b>E</b> ibalnSpectra                              |                                                                                  | E IB                              |                         |                   |            |                 |                                                                                                    |  |  |  |  |
| Klicken, um Modul anzufügen                        | 3                                                                                | IB.                               | A                       | 0,001             | 0 DINT     | ☑               | 8229 A                                                                                                    |  |  |  |  |
| <b>The Playback</b><br><b>An</b> Textschnittstelle | $\overline{4}$                                                                   | <b>IB Validity</b>                |                         | $\mathbf{1}$      | 0 BYTE     | $\triangledown$ | $\mathbf{1}$                                                                                                    |  |  |  |  |
| F fx Virtuell                                      |                                                                                  | $\Box$ IC                         |                         |                   |            |                 |                                                                                                    |  |  |  |  |
| <b>IN</b> Nicht abgebildet                         | 5                                                                                | IC                                | A                       | 0,001             | 0 DINT     | $\overline{M}$  | 32 A                                                                                                    |  |  |  |  |
|                                                    | 6                                                                                | <b>IC Validity</b>                |                         | $\mathbf{1}$      | 0 BYTE     | ☑               | $\circ$                                                                                                    |  |  |  |  |
|                                                    |                                                                                  | $\boxdot$ IN                      |                         |                   |            |                 |                                                                                                    |  |  |  |  |
|                                                    | $\overline{7}$                                                                   | <b>IN</b>                         | A                       | 0,001             | 0 DINT     | ☑               | 0 A                                                                                                    |  |  |  |  |
|                                                    | 8                                                                                | IN Validity                       |                         | $\mathbf{1}$      | 0 BYTE     | ☑               | $\circ$                                                                                                    |  |  |  |  |
|                                                    |                                                                                  | <b>E</b> UA                       |                         |                   |            |                 |                                                                                                    |  |  |  |  |
|                                                    | 9                                                                                | <b>UA</b>                         | V                       | 0,01              | 0 DINT     | ☑               | 21068605V                                                                                                    |  |  |  |  |
|                                                    | 10                                                                               | UA Validity                       |                         | $\mathbf{1}$      | 0 BYTE     | ☑               | $\mathbf 0$                                                                                                    |  |  |  |  |
|                                                    |                                                                                  | E UB                              |                         |                   |            |                 |                                                                                                    |  |  |  |  |
|                                                    | 11                                                                               | UB                                | $\overline{\mathsf{v}}$ | 0,01              | 0 DINT     | ☑               | 82299 V                                                                                                    |  |  |  |  |
|                                                    | 12                                                                               | <b>UB Validity</b>                |                         | $\mathbf{1}$      | 0 BYTE     | $\triangledown$ | $\circ$                                                                                                    |  |  |  |  |
|                                                    |                                                                                  | $\boxdot$ UC                      |                         |                   |            |                 |                                                                                                    |  |  |  |  |
|                                                    | 13                                                                               | UC                                | v                       | 0,01              | 0 DINT     | $\overline{v}$  | 321V                                                                                                    |  |  |  |  |
|                                                    | 14                                                                               | <b>UC Validity</b>                |                         | $\mathbf{1}$      | 0 BYTE     | ☑               | $\overline{0}$                                                                                                    |  |  |  |  |
|                                                    |                                                                                  | E UN                              |                         |                   |            |                 |                                                                                                    |  |  |  |  |
|                                                    | 15                                                                               | UN                                | v                       | 0,01              | 0 DINT     | ☑               | 0V                                                                                                    |  |  |  |  |
|                                                    | 16                                                                               | <b>UN Validity</b>                |                         | $\mathbf{1}$      | 0 BYTE     | ☑               | $\Omega$                                                                                                    |  |  |  |  |
|                                                    |                                                                                  |                                   |                         | <b>CONTRACTOR</b> |            |                 |                                                                                                    |  |  |  |  |
|                                                    | $\overline{0}$                                                                   | 256<br>512<br>768<br>1024<br>1280 | 1536<br>1792            | $\infty$          | OK<br>1756 | Übernehmen      | Abbrechen                                                                                                    |  |  |  |  |

Abb. 6: Signaltabelle Analog

| <b>H</b> iba I/O-Manager                           |                                 |                        |     |      |      |      |                  |       |           |            | $\Box$ $\Box$   | $\mathbf{z}$       |
|----------------------------------------------------|---------------------------------|------------------------|-----|------|------|------|------------------|-------|-----------|------------|-----------------|--------------------|
|                                                    |                                 |                        |     |      |      |      |                  |       |           |            |                 |                    |
| El Allgemein<br>i ibaCapture                       | IEC61850-9-2-Modul (43)         |                        |     |      |      |      |                  |       |           |            |                 |                    |
| 由 baFOB-2io-D<br>EtherNet/IP                       | W Allgemein V Analog II Digital |                        |     |      |      |      |                  |       |           |            |                 |                    |
| <b>B</b> IEC 61850 Client                          |                                 | Name                   |     |      |      |      |                  | Aktiv | Istwert + |            |                 |                    |
| Klicken, um Modul anzufügen<br>SW IEC 61850-9-2    |                                 | Allgemein              |     |      |      |      |                  |       |           |            |                 |                    |
| sv.<br>IEC61850-9-2-Modul (43)                     | $\overline{0}$                  | smpSynch               |     |      |      |      |                  |       |           |            | ☑               |                    |
| IEC61850-9-2-Modul (51)<br>s٧                      | $\boxdot$ IA                    |                        |     |      |      |      |                  |       |           |            |                 |                    |
| Klicken, um Modul anzufügen<br>S7-Xplorer          | $\mathbf{1}$                    | IA Overflow            |     |      |      |      |                  |       |           |            | ☑               | $\mathbf 0$        |
| Klicken, um Modul anzufügen                        | $\overline{2}$                  | IA OutOfRange          |     |      |      |      |                  |       |           |            | $\triangledown$ | $\overline{0}$     |
| <b>E</b> III <sup></sup> ibalnSpectra              | $\overline{3}$                  | IA BadReference        |     |      |      |      |                  |       |           |            | ☑               | $\overline{0}$     |
| Kicken, um Modul anzufügen                         | $\overline{4}$                  | <b>IA Oscillatory</b>  |     |      |      |      |                  |       |           |            | $\overline{v}$  | $\overline{0}$     |
| <b>The Playback</b><br><b>An</b> Textschnittstelle | 5                               | <b>IA Failure</b>      |     |      |      |      |                  |       |           |            | $\overline{M}$  | $\mathbf{0}$       |
| F. Virtuell                                        | $6\overline{6}$                 | IA OldData             |     |      |      |      |                  |       |           |            | $\triangledown$ | $\circ$            |
| Nicht abgebildet                                   | 7                               | <b>IA Inconsistent</b> |     |      |      |      |                  |       |           |            | 図               | $\pmb{\mathsf{0}}$ |
|                                                    | 8                               | IA Inaccurate          |     |      |      |      |                  |       |           |            | ☑               | $\mathbf{0}$       |
|                                                    | 9                               | <b>IA Substituted</b>  |     |      |      |      |                  |       |           |            | ☑               | $\pmb{0}$          |
|                                                    | 10                              | <b>IA Test</b>         |     |      |      |      |                  |       |           |            | $\triangledown$ | $\mathbf 0$        |
|                                                    | 11                              | IA OperatorBlocked     |     |      |      |      |                  |       |           |            | ☑               | $\overline{0}$     |
|                                                    | 12                              | <b>IA Derived</b>      |     |      |      |      |                  |       |           |            | ☑               | $\bf{0}$           |
|                                                    |                                 | <b>E</b> IB            |     |      |      |      |                  |       |           |            |                 |                    |
|                                                    | $+$ IC                          |                        |     |      |      |      |                  |       |           |            |                 |                    |
|                                                    |                                 | $H$ IN                 |     |      |      |      |                  |       |           |            |                 |                    |
|                                                    |                                 | <b>EL UA</b>           |     |      |      |      |                  |       |           |            |                 |                    |
|                                                    |                                 | <b>ELUB</b>            |     |      |      |      |                  |       |           |            |                 |                    |
|                                                    |                                 | <b>E UC</b>            |     |      |      |      |                  |       |           |            |                 |                    |
|                                                    |                                 | E UN                   |     |      |      |      |                  |       |           |            |                 |                    |
|                                                    |                                 |                        |     |      |      |      |                  |       |           |            |                 |                    |
|                                                    |                                 |                        |     |      |      |      | - 134            | 1756  | <b>OK</b> | Übernehmen |                 | Abbrechen          |
|                                                    | $\mathbf{0}$                    | 256<br>512             | 768 | 1024 | 1280 | 1536 | 1792<br>$\infty$ |       |           |            |                 |                    |

Abb. 7: Signaltabelle Digital

![](_page_13_Picture_4.jpeg)

# <span id="page-14-0"></span>**4 Diagnose**

### <span id="page-14-1"></span>**4.1 Lizenz**

Falls die Schnittstelle "IEC 61850-9-2" nicht im Signalbaum angezeigt wird, können Sie entweder in *ibaPDA* im I/O-Manager unter *Allgemein - Einstellungen - Lizenz* oder in der *ibaPDA* Dienststatus-Applikation überprüfen, ob Ihre Lizenz "Interface IEC 61850-9-2" ordnungsgemäß erkannt wird. Die Anzahl der lizenzierten Verbindungen ist in Klammern angegeben.

![](_page_14_Picture_54.jpeg)

Abb. 8: Lizenzanzeige im ibaPDA I/O-Manager

![](_page_14_Picture_7.jpeg)

# <span id="page-15-0"></span>**4.2 Verbindungsdiagnose mittels PING**

Ping ist ein System-Befehl, mit dem überprüft werden kann, ob ein bestimmter Kommunikationspartner in einem IP-Netzwerk erreichbar ist.

Öffnen Sie eine Windows Eingabeaufforderung.

![](_page_15_Picture_5.jpeg)

Geben Sie den Befehl "ping" gefolgt von der IP-Adresse des Kommunikationspartners ein und drücken Sie <ENTER>.

Bei bestehender Verbindung erhalten Sie mehrere Antworten.

![](_page_15_Picture_8.jpeg)

Abb. 9: PING mit Erfolg

Bei nicht bestehender Verbindung erhalten Sie Fehlermeldungen.

![](_page_15_Picture_11.jpeg)

Abb. 10: PING ohne Erfolg

# <span id="page-16-0"></span>**4.3 Verbindungstabelle**

Alle Ethernet-basierten Schnittstellen verfügen im I/O-Manager über eine Tabelle, die den Status der einzelnen Verbindungen anzeigt. Jede Zeile repräsentiert eine Verbindung.

| iba I/O-Manager                                                          |                                          |                   |                     |                 |                     |  |  |  |  |  |
|--------------------------------------------------------------------------|------------------------------------------|-------------------|---------------------|-----------------|---------------------|--|--|--|--|--|
| BBBBD - Hardware Gruppen Ausgänge   18                                   |                                          |                   |                     |                 |                     |  |  |  |  |  |
| E Allgemein<br><b>E In baCapture</b>                                     | IEC 61850-9-2                            |                   |                     |                 |                     |  |  |  |  |  |
| 中国 ibaFOB-2io-D<br>EtherNet/IP<br>4日~7                                   |                                          |                   |                     |                 | Zähler zurücksetzen |  |  |  |  |  |
| B. KM IEC 61850 Client<br>Klicken, um Modul anzufügen                    | Name                                     | Quelle            | Aktualisierungszeit | Telegrammzähler | Sequenzfehler       |  |  |  |  |  |
| SV IEC 61850-9-2                                                         | IEC61850-9-2-Modul (43)                  | 00:BA:00:12:34:56 | $249,8$ µs          | 197661          | $\Omega$            |  |  |  |  |  |
| IEC61850-9-2-Modul (43)                                                  | EC61850-9-2-Modul (51)<br>$\overline{2}$ | 00:00:00:00:00:00 | $0.0 \mu s$         |                 |                     |  |  |  |  |  |
| IEC61850-9-2-Modul (51)<br>Kicken, um Modul anzufügen                    |                                          |                   |                     |                 |                     |  |  |  |  |  |
| S7-Xplorer<br>Klicken, um Modul anzufügen<br><b>DE Diff</b> ibalnSpectra |                                          |                   |                     |                 |                     |  |  |  |  |  |

Abb. 11: Verbindungstabelle IEC61850-9-2 Streams

Der Status eines Sampled Values-Streams ist in der Verbindungsübersicht zeilenweise dargestellt.

In der Spalte *Name* ist der Name des zugehörigen Moduls genannt. *Quelle* ist die MAC-Adresse des sendenden IEC61850-Gerätes. Die *Aktualisierungszeit* zeigt die Zeit zwischen einzelnen Samples an. Der *Telegrammzähler* gibt die Anzahl der empfangenen Telegramme an. Ein Telegramm kann dabei, abhängig vom Modus, mehrere Samples enthalten.

Der Zähler *Sequenzfehler* zeigt an, in wievielen aufeinander folgenden empfangenen Telegrammen kein fortlaufender Sequenzzähler erkannt wurde.

Klicken Sie auf die Schaltfläche <Zähler zurücksetzen>, um die angezeigten Diagnosedaten in der Verbindungstabelle zurückzusetzen.

Zusätzliche Informationen liefert die Hintergrundfarbe der Zeilen:

![](_page_16_Picture_104.jpeg)

Tab. 2: Farbcode für Hintergrundfarben der Verbindungstabelle

# <span id="page-17-0"></span>**4.4 Diagnosemodule**

Diagnosemodule sind für die meisten Ethernet-basierten Schnittstellen und Xplorer-Schnittstellen verfügbar. Mit einem Diagnosemodul können Informationen aus den Diagnoseanzeigen (z. B. Diagnoseregister und Verbindungstabellen einer Schnittstelle) als Signale erfasst werden.

Ein Diagnosemodul ist stets einem Datenerfassungsmodul derselben Schnittstelle zugeordnet und stellt dessen Verbindungsinformationen zur Verfügung. Durch die Nutzung eines Diagnosemoduls können die Diagnoseinformationen auch im *ibaPDA*-System durchgängig aufgezeichnet und ausgewertet werden.

Diagnosemodule verbrauchen keine Verbindung der Lizenz, da sie keine Verbindung aufbauen, sondern auf ein anderes Modul verweisen.

Nutzungsbeispiele für Diagnosemodule:

- Wenn der Fehlerzähler einer Kommunikationsverbindung einen bestimmten Wert überschreitet oder eine Verbindung abbricht, kann eine Benachrichtigung generiert werden.
- Bei einem Störungsfall können die aktuellen Antwortzeiten im Telegrammverkehr in einem Störungsreport dokumentiert werden.
- Der Status der Verbindungen kann in *ibaQPanel* visualisiert werden.
- Diagnoseinformationen können über den in *ibaPDA* integrierten SNMP-Server oder OPC DA/ UA- Server an übergeordnete Überwachungssysteme wie Netzwerkmanagement-Tools weitergegeben werden.

Wenn für eine Schnittstelle ein Diagnosemodul verfügbar ist, wird im Dialog "Modul hinzufügen" der Modultyp "Diagnose" angezeigt.

![](_page_17_Picture_131.jpeg)

Abb. 12: Diagnosemodul hinzufügen, Beispiel Generic TCP

#### **Moduleinstellungen Diagnosemodul**

Bei einem Diagnosemodul können folgende Einstellungen vorgenommen werden:

**iba** 

![](_page_18_Picture_74.jpeg)

Abb. 13: Moduleinstellungen Diagnosemodul, Beispiel Generic TCP

Die Grundeinstellungen eines Diagnosemoduls entsprechen denen der anderen Module.

Es gibt nur eine für das Diagnosemodul spezifische Einstellung, die vorgenommen werden muss: das Zielmodul.

Mit der Auswahl des Zielmoduls weisen Sie das Diagnosemodul dem Modul zu, dessen Verbindungsinformationen erfasst werden sollen. In der Drop-down-Liste der Einstellung stehen die unterstützten Module derselben Schnittstelle zur Auswahl. Pro Diagnosemodul kann genau ein Datenerfassungsmodul zugeordnet werden. Wenn Sie ein Modul ausgewählt haben, werden in den Registern *Analog* und *Digital* umgehend die verfügbaren Diagnosesignale hinzugefügt. Welche Signale das sind, hängt vom Schnittstellentyp ab.

![](_page_18_Picture_75.jpeg)

Abb. 14: Beispiel: Analogwerte eines Diagnosemoduls für ein TCP Generic-Modul

Die IP (v4-)-Adresse eines TCP-Generic-Moduls, z. B. (siehe Abbildung), wird entsprechend der 4 Bytes bzw. Oktetts in 4 Teile zerlegt, um sie leichter lesen und vergleichen zu können. Andere Größen, wie Port-Nummer, Zählerstände für Telegramme und Fehler, Datengrößen und Laufzeiten für Telegramme werden ebenfalls ermittelt.

![](_page_19_Picture_22.jpeg)

Abb. 15: Beispiel: Digitalwerte eines Diagnosemoduls für ein TCP Generic-Modul

# <span id="page-20-0"></span>**5 Support und Kontakt**

#### **Support**

![](_page_20_Picture_138.jpeg)

Fax: +49 911 97282-33

E-Mail: support@iba-ag.com

#### **Hinweis**

![](_page_20_Picture_8.jpeg)

Wenn Sie Support benötigen, dann geben Sie die Seriennummer (iba-S/N) des Produktes und die Lizenznummer an.

#### **Kontakt**

#### **Hausanschrift**

iba AG Königswarterstraße 44 90762 Fürth Deutschland

Tel.: +49 911 97282-0 Fax: +49 911 97282-33

E-Mail: iba@iba-ag.com

Kontakt: Harald Opel

#### **Lieferadresse**

iba AG Gebhardtstraße 10 90762 Fürth Deutschland

#### **Regional und weltweit**

Weitere Kontaktadressen unserer regionalen Niederlassungen oder Vertretungen finden Sie auf unserer Webseite

**www.iba-ag.com.**